# **Phono***logo*

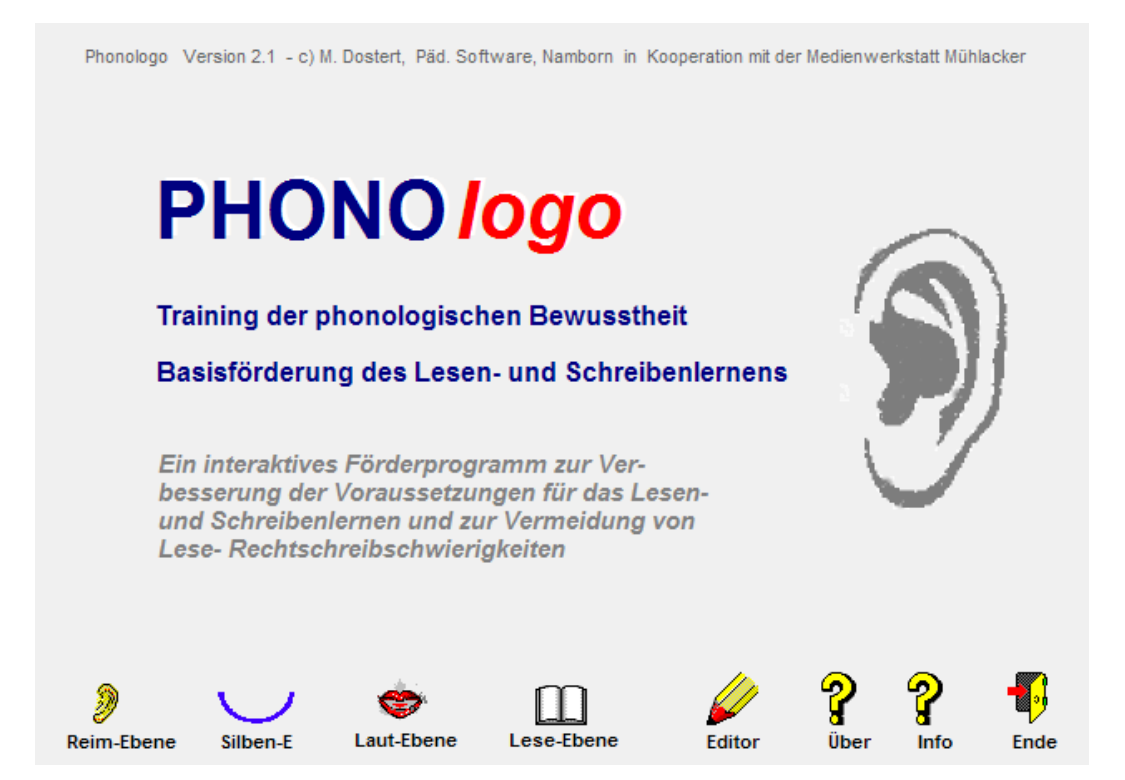

Copyright © 2003 - 2006 Medienwerkstatt Mühlacker Verlagsges. mbH & Pädagogische Software Marlis Dostert

**Version 2** 

# **I Allgemeines**

- **A) DEMOVERSION <--> VOLLVERSION**
- **B) Kennwort: TPB**

# **II Trainung der phonologischen Bewusstheit**

- **A) Phonologische Bewusstheit, eine wichtige Voraussetzung des Lese-Schreibprozesses** 
	- **A1) Derzeitiger wissenschaftlicher Stand**
	- **A2) Was will das Programm?**
	- **A3) Allgemeines zur Übungsauswahl und exemplarische Bedienung des Programms**
- **B) Informationen zu den einzelnen Übungen** 
	- **B1) Reim-und Wortergänzungsebene**
	- **B2) Silbenebene**
	- **B3) Lautebene**
	- **B4) Schriftsprachliche Ebene -einfaches Lesen-**
	- **B5) Hilfen und Spiele mit Unterstützung der Anlauttabelle**
- **C) Struktur der Übungsabfolge**
- **III Weitere wichtige Informationen** 
	- **A) Eröffnungsbildschirm**
	- **B) Der Texteditor**
	- **C) Wie arbeite ich mit dem Sound-Editor ?**
- **IV Durchführungsanleitung und Lernpass**

# **I Allgemeines**

### **A) DEMOVERSION <--> VOLLVERSION**

**Mit der Demo-Version können Sie alle Funktionalitäten des Programms in einem eingeschränkten Umfang testen.** 

**Jedes Programm ist in eine Vollversion umwandelbar. Somit entfallen weitere Versandkosten für den Versand der CD. Sie bekommen von der Medienwerkstatt Mühlacker lediglich Ihre Lizenz-Nr. mitgeteilt.** 

**Für Schullizenzen gelten besondere Konditionen.** 

**Bestelladresse** 

**Medienwerkstatt Mühlacker Pappelweg 3 75417 Mühlacker** 

 **Tel.: 07041-83343 Fax: 07041-860768 e-mail: info@Medienwerkstatt-online.de URL: http://www.medienwerkstatt-online.de** 

**Entwicklungsadresse** 

 **Pädagogische Software, Marlis Dostert Krämerkopfstr. 43 66640 Namborn** 

 **Tel./ Fax: 06854 – 7116 / 06854 - 92270 e-mail: p\_soft@t-online.de** 

### **B) Kennwort: TPB**

**Um in von Kindern oder Schülern nicht zugänglichen Programmteilen arbeiten zu können, müssen Sie das Kennwort TPB eingeben.** 

**Als Erinnerungshilfe steht das Kennwort auch oben rechts auf der Info-Seite des Eingangmenüs.** 

# **II Training der phonologischen Bewusstheit**

# **A)Phonologische Bewusstheit, eine wichtige Voraussetzung des Lese-Schreibprozesses**

**Eine wichtige Voraussetzung, dass ein Kind das alphabetische Prinzip der Schriftsprache begreift, ist, inwieweit es gesprochene Sprache in seine Lautsegmente zerlegen kann. Dazu gehört z. B., dass es Sätze in Wörter, Wörter in Silben und letztendlich Wörter und Silben in die kleinsten Lautsegmente, die Phoneme zerlegen kann.** 

**In der neueren Literatur werden diese Fähigkeiten als phonologische Bewusstheit** im **weiteren** und **engeren Sinne bezeichnet, wobei die Zerlegung in Phoneme zur phonologischen Bewusstheit im engeren Sinne gehört. Weiter gehören zur phonologischen Bewusstheit im engeren Sinne u.a. die Phonemsynthese und -analyse, die Erkennung von An- und Endlauten und die Erkennung von Phonemen innerhalb gesprochener Sprache.** 

**Wenn das Kind oben genannte Fähigkeiten besitzt, ist die Kenntnis der Zuordnung von Phonemen und Graphemen (Lautzeichen, die von Buchstaben bzw. Buchstabengruppen repräsentiert werden) der nächste Schritt beim Lesen- und Schreibenlernen.** 

**Ein erfolgreicher Weg zum Erlernen des Lesens und Schreibens ist die Methode von Jürgen Reichen "Lesen durch Schreiben". Kinder, die nach dieser Methode Schreiben und Lesen lernen, erkennen im Laufe eines experimentellen, idealerweise selbstgesteuerten Lernprozesses die Korrespondenz von Lauten und Schriftzeichen und kommen über das Schreiben zum Lesen.** 

**Aus diesem Grund haben wir Elemente aus "Lesen durch Schreiben", speziell das Arbeiten mit Anlautbildern, in das Konzept mit eingebunden.** 

### **A1) Derzeitiger wissenschaftlicher Stand**

**In der derzeitigen wissenschaftlichen Diskussion besteht eine hohe Übereinstimmung, dass viele Kinder im Anfangsunterricht nicht in der Lage sind die phonologischen Strukturen der Sprache zu durchschauen und sie aus diesem Grund Schwierigkeiten beim Erlernen des Lesens und Schreibens haben.** 

**Da sich phonologische Bewusstheit nicht automatisch entwickelt, besonders die phonologische Bewusstheit im engeren Sinne i.d.R. erst im Anfangslese- und Schreibunterricht entsteht, wurden** 

**Untersuchungen durchgeführt, die den Zusammenhang von Schriftspracherwerb und phonologischer Bewusstheit klären sollen.** 

**Für den deutschsprachigen Raum ist besonders die Arbeit von Petra Küspert zu erwähnen, die einen guten Überblick über den bisherigen Forschungsstand gibt.** 

**In ihrer eigenen Untersuchung zeigt sie, dass sich das systematische Training der phonologischen Bewusstheit im Vorschulbereich positiv auf metaphonologische Fähigkeiten sowie auf die Lese-und Rechtschreibleistungen bis zum Ende des 2. Schuljahres hin auswirkt.** 

### **A2) Was will das Programm?**

**- Vorliegendes Übungsprogramm will nun helfen Vorschülern und Schülern die phonologischen Strukturen bewusst zu machen und somit optimale Voraussetzungen für den Lese-Schreiblernprozess zu schaffen.** 

**- Es will im Eltern- Vorschul- und Schulbereich als Hilfe verstanden werden, Kinder auf ihrem schwierigen Weg zum Lesen und Schreiben zu unterstützen.** 

**- Es will als Ergänzung verstanden werden und die im Elternhaus, Kindergärten, Schulen und Vorschulen eingesetzten Übungen vervollständigen und erweitern.** 

### **Anmerkung:**

**- Dabei arbeiten wir im Lautbereich bewusst mit Elementen der Anlauttabelle, da sie heute in den meisten Grundschulwerken in irgendeiner Form integriert ist.** 

**- Auch eine Einsicht in die Korrespondenz von Lauten und Schriftzeichen ist in dieser propädeutischen Phase gewollt.** 

### **Einschränkungen**

**- Unser Programm ist ein Arbeitsprogramm, denn Lesenlernen ist ein schwieriger komplexer Lernprozess.** 

**Es erfordert auf jeden Fall die Mithilfe eines Lehrenden. - Kein Autor kann alle sachlichen und didaktischen Möglichkeiten durchdringen und einplanen.** 

**Aus diesem Grund wurde großer Wert darauf gelegt, dass das Programm offen gestaltet ist, d. h. dass die vorgegebenen Übungen leicht zu ergänzen sind und neue einfach angelegt werden können.** 

# **A3)Allgemeines zur Übungsauswahl und**

# **exemplarische Bedienung des Programms**

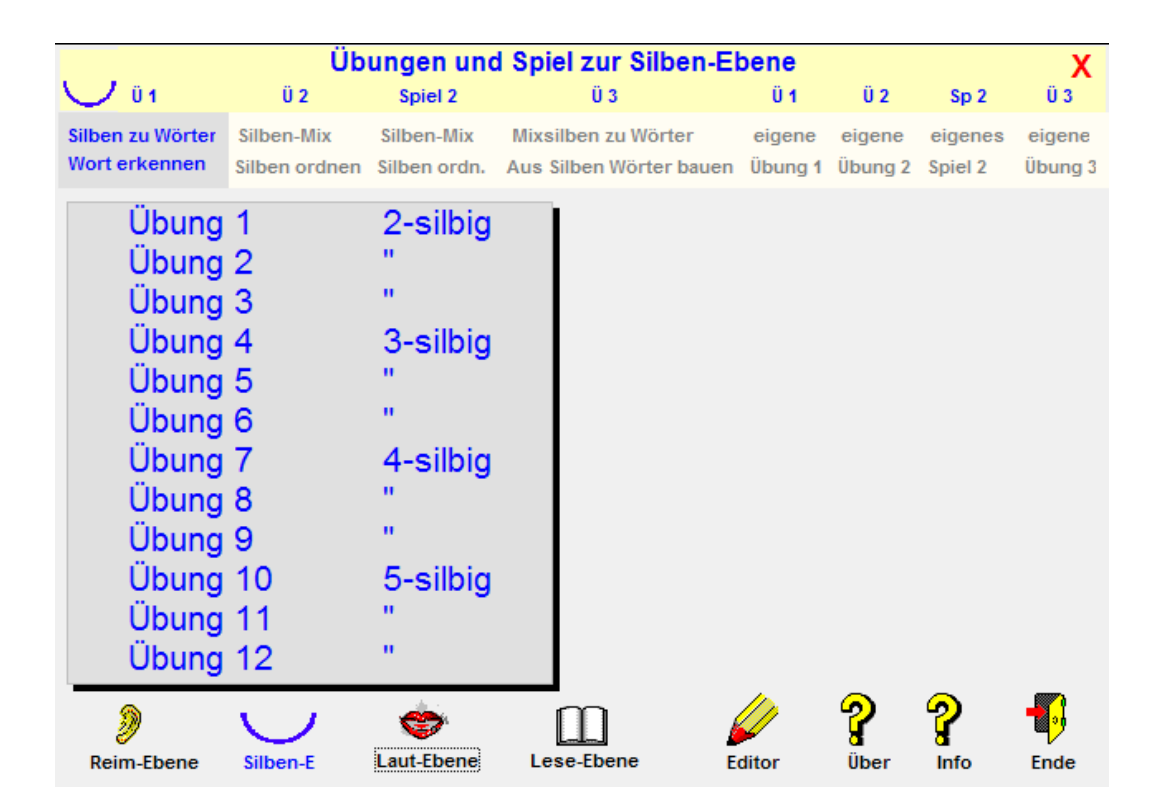

### **Abb. 1a: Auswahlfenster**

**Wenn die Ebenen (untere Buttons)des Eröffnungsbildschirmes (Abb. 1a) angeklickt werden, öffnet sich das Übungsauswahlfenster.** 

**Die Lektionen können dann durch Anklicken angewählt werden.** 

**Am oberen Bildrand sehen Sie von links nach rechts Sie die unterschiedlichen Übungen und Spiele zur jeweiligen Ebene.** 

**Nach dem Auswählen einer Übung, bzw. eines Spiels können Sie die dazugehörige Lektion bearbeiten.** 

**Exemplarisch wurde Übung 11 (siehe Abb. 1b unten) ausgewählt** 

**Selbst angelegte Übungen und Spiele wählen Sie unter eigene Übung, bzw. eigenes Spiel aus.** 

**Mit dem X-Button können Sie das Auswahlfenster schließen.**

D:\a\_pr\_ntb\Phonologo\ueb\_1\ue1\_11.sil

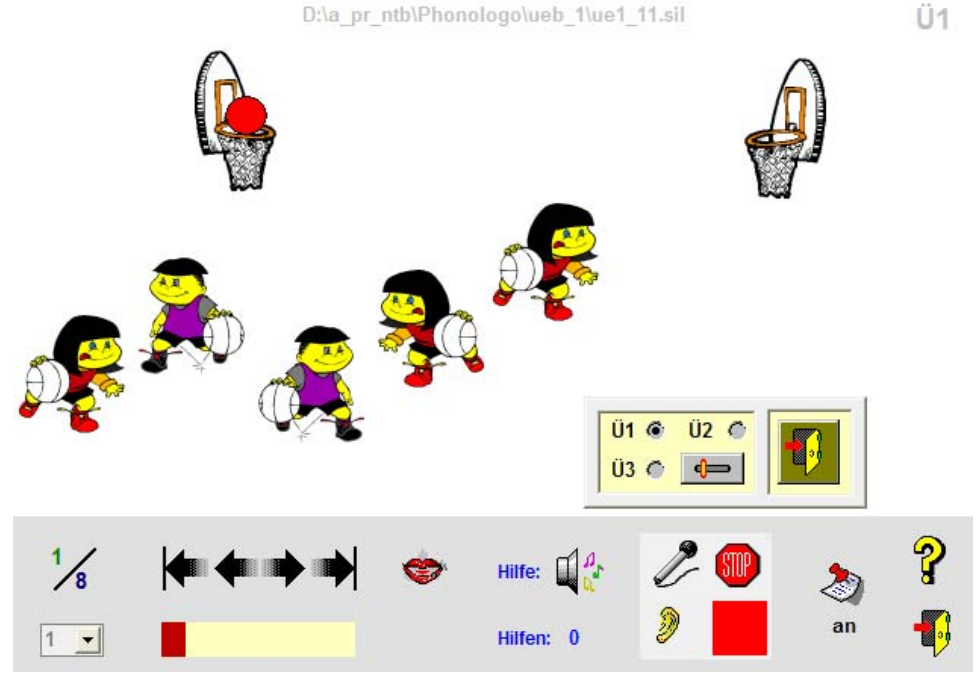

### **Abb. 1b**

**Exemplarische Beschreibung des Bedienerfeldes einer Übung (von links nach rechts)** 

- **Grau eingerahmt sehen Sie das Bedienerfeld.**
- **Diese Lektion hat 8 Items; Item 1 wird im Moment bearbeitet.**
- **Mit dem darunter liegenden Pulldown-Button können Sie ein beliebiges Item auswählen.**
- **Den Fortgang der Übung steuern Sie mit den Pfeilbuttons.**
- **Mit dem Mundbutton können Sie die Übungsaufgabe wiederholen.**
- **Hilfen können Sie durch Anklicken des Hilfebuttons erhalten. Die Hilfen werden protokolliert.**
- **In Übung 1 können Sie Ihre Lösung mit einem angeschlossenen Mikrofon aufnehmen (Mikrofon-Button).**
- **Die Aufnahme stoppen Sie mit dem Stop-Button.**
- **Ihre Lösung können Sie mit dem Ohrbutton überprüfen.**
- **Mit dem Zettelbutton können Sie die Lektion einstellen. Es öffnet sich ein Einstellfenster. Hier können Sie verschiedene Optionen einstellen. Die Einstellmöglichkeiten sind im Handbuch und auf der Info- Seite (Info-Button betätigen) beschrieben.**

**B) Informationen zu den einzelnen Übungen** 

# **B1) Reim-und Wortergänzungsebene**

# **Spiel 1: Reimspiel, Wortergänzung (phonologische BWH im weiteren Sinne)**

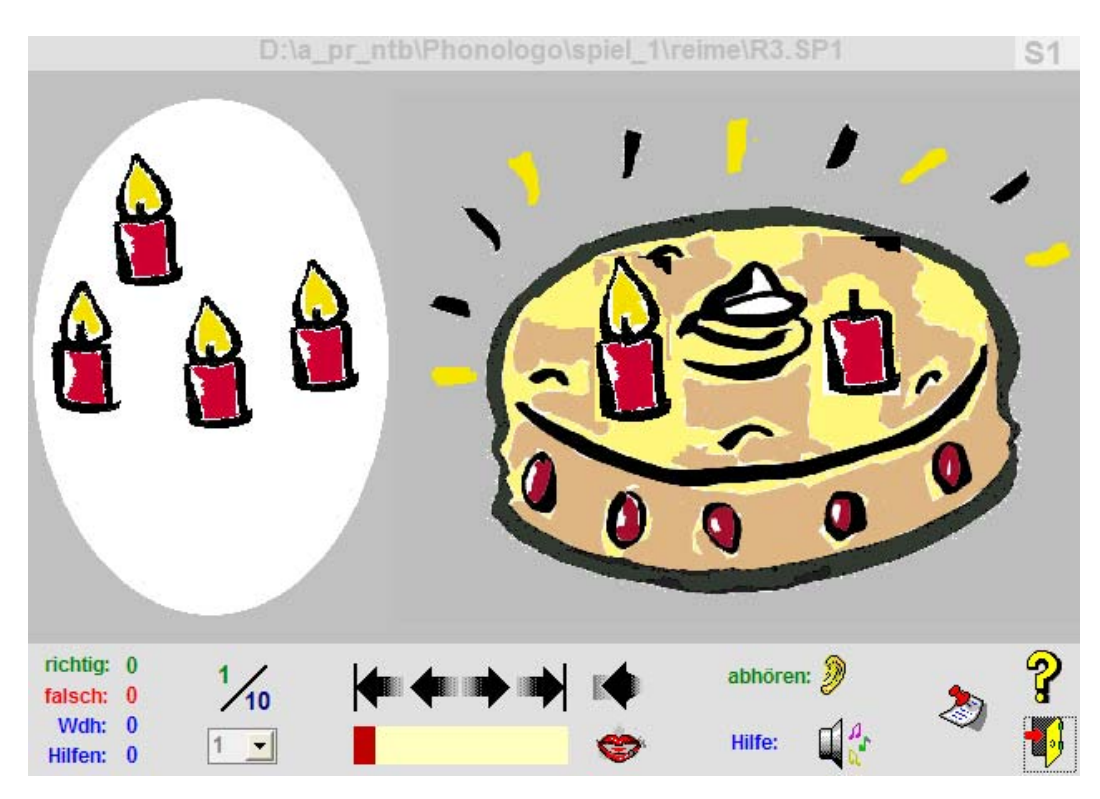

```
Abb. 1c
```
### **Inhalte: a) Reime erkennen b) Silben zu einem "sinnvollen" Wort ergänzen**

### **Zettel-Button anklicken**

```
Ü1: Aus 2 Reimalternativen (2 Wortergänzungen) auswählen.
Ü2: Aus 3 Reimalternativen (3 Wortergänzungen) auswählen.
Ü3: Aus 4 Reimalternativen (4 Wortergänzungen) auswählen.
Ü5: Aus 5 Reimalternativen (5 Wortergänzungen) auswählen.
```
**RF: Reihenfolge der Übungen bestimmen.** 

# **B2) Silbenebene**

### **Übung 1: Silben zu Wörter (ph. BWH im weiteren Sinne) -auditives Zusammenschleifen von Silben-**

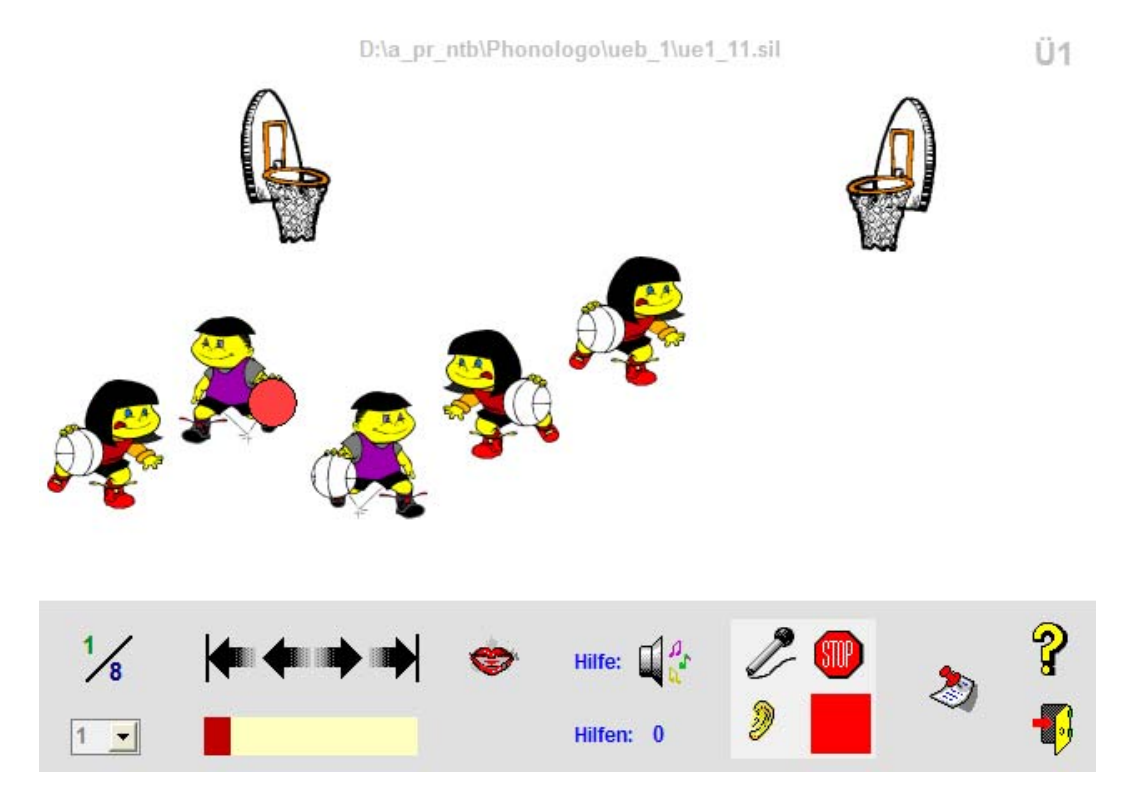

**Abb. 2** 

### **Zettel-Button anklicken**

### **Ü1: a) Synthese auf Silbenebene**

**Die Silben werden monoton in richtiger Reihenfolge vorgelesen. Der Ballwechsel symbolisiert den Silbenwechsel.** 

**Halten Sie das Kind dazu an, die Silben mitzuspechen und/oder mitzuklatschen.** 

**Das Kind soll das Wort erkennen und aussprechen. Überprüfen kann es sein Ergebnis, indem es den unteren Mundbutton anklickt oder mit dem Aufnahmestudio arbeitet.** 

### **Ü2: a) Synthese auf Silbenebene**

**Falls das Kind unter Ü1 Schwierigkeiten hat dem Silbenwechsel zu folgen, kann es durch Anklicken der Spieler die Silbensteuerung selbst vornehmen.** 

**Ziel und Überprüfung ist die gleiche wie unter Ü1.** 

### **b) Analyse auf Silbenebene**

**Die Übung Ü2 kann auch alternativ dazu genutzt werden die Silben zu analysieren.** 

**Durch Anklicken des Mundbutton wird das ganze Wort vorgelesen. Das Kind kann jetzt die Silben sprechen und durch Anklicken der Spieler sein Ergebnis überprüfen.** 

**Ü3: a) Synthese auf Silbenebene mit erhöhtem Schwierigkeitsgrad Hier wird nach dem Zufallsprinzip eine Silbe ausgelassen. Das Kind soll das Wort erraten. Sinnvoll wird diese Übung ab dreisilbigen Übungseinheiten.** 

**Die Überprüfung erfolgt wie unter Ü1.** 

### **Übung 2: Silbenmix (Silbenanalyse, ph. BWH im weiteren Sinne) -Silben in die richtige Reihenfolge bringen-**

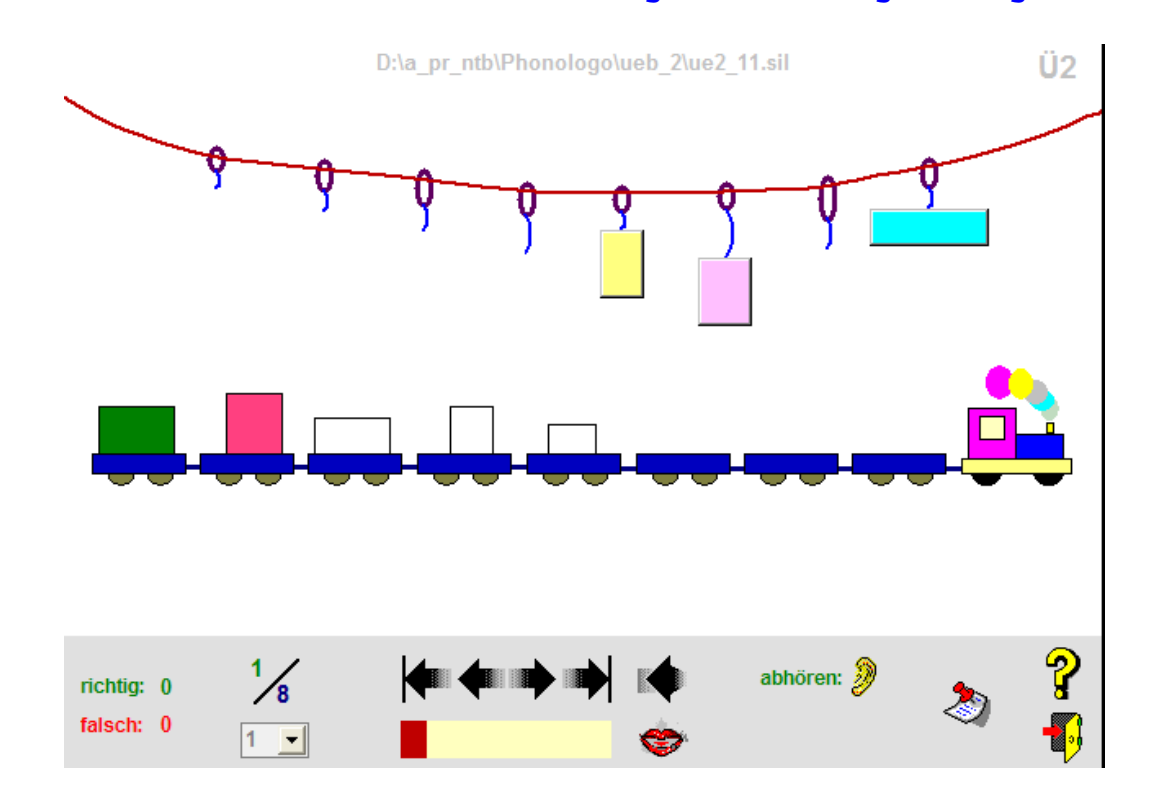

### **Zettel-Button anklicken**

### **K1: a) Analyse auf Silbenebene**

**Das Wort wird vorgesprochen. Die Silben sind durch Päckchen, die nach dem Zufallsprinzip angeordnet sind, repräsentiert. Ziel ist es, dass das Kind das Wort aus den Silben zusammenbaut. Die Überprüfung geschieht durch Anklicken des Zuges. Falsch ausgewählte Päckchen werden an die Leine zurück gehängt.** 

### **K2: a) Analyse auf Silbenebene**

**Wie K1, bei einer falschen Lösung muss die ganze Übung durchgeführt werden.** 

### **Übung 3: Mixsilben zu Wörter (Silbensynthese, ph. BWH im weiteren Sinne) -Aus vorgegebenen Silben das Wort erraten-**

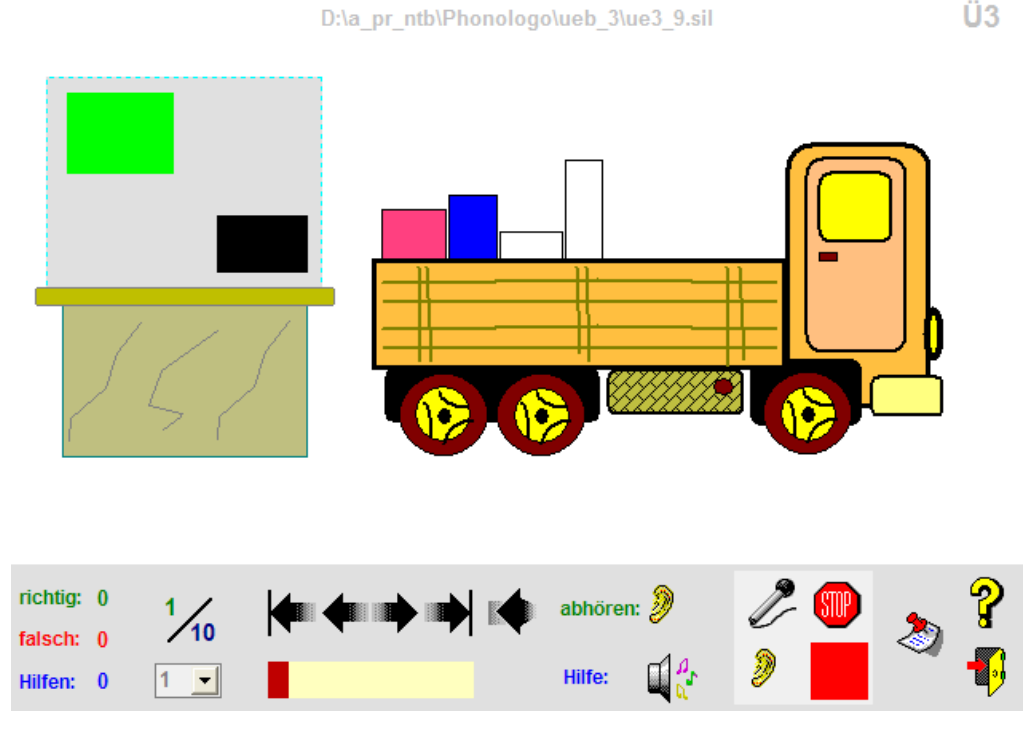

**Abb. 4** 

**Zettel-Button anklicken**

**K1: a) Synthese auf Silbenebene mit erhöhtem Schwierigkeitsgrad** 

**Das zu bildende Wort ist nicht vorgegeben. Die Silben sind nach dem Zufallsprinzip auf der Verladerampe angeordnet. Das Kind muss sie in richtiger Reihenfolge im Lastwagen anordnen. Die Überprüfung geschieht durch Anklicken des Führerhauses. Falsch ausgewählte Pakete werden auf die Laderampe zurück befördert. Mit dem Aufnahmestudio kann das Kind das Wort aufnehmen und es mit dem Originalwort vergleichen.** 

### **K2: a) Synthese auf Silbenebene mit erhöhtem Schwierigkeitsgrad**

**Wie K1, bei einer falschen Lösung muss die ganze Übung durchgeführt werden.** 

### **B3) Lautebene**

### **Übung 4: Finde den Laut (ph. BWH im engeren Sinne) -Laute erkennen-**

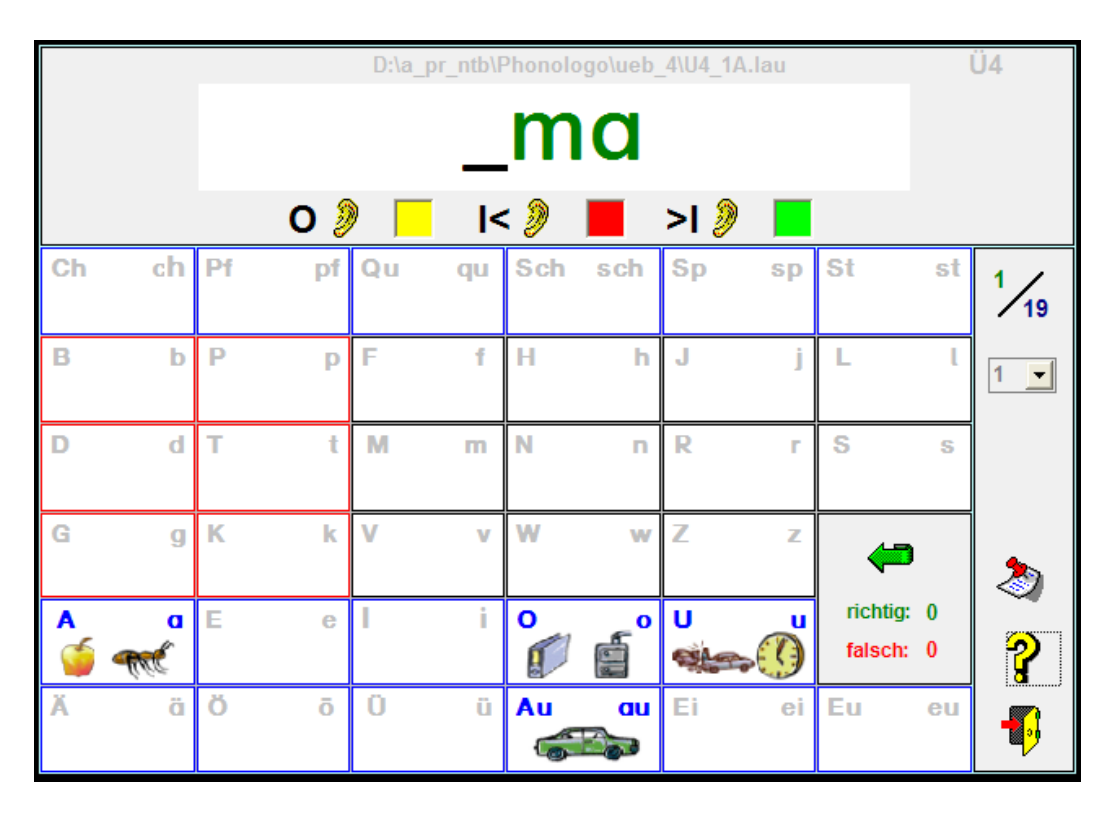

### **Abb. 5**

**Das Wort ist im Lesefenster in Buchstabenform dargestellt, wobei der fehlende Laut markiert ist.** 

**Das ganze Wort und die Restwörter können vorgelesen werden. Der fehlende Laut soll nun experimentell gefunden werden.** 

**Bei der richtigen Lösung wird der Laut als roter Buchstabe eingefügt. In dieser Phase wird dem Kind der wichtige Zusammenhang von Phonem und Graphem propädeutisch aufgezeigt.** 

### **Es gibt 3 Arten der Hilfe:**

### **a) auditive Hilfe (Anhören der Laute) b) visuelle Hilfe (Anlautbild) c) Buchstaben**

**- In einer ersten experimentellen Phase wird das Kind wohl über die auditive Hilfe den fehlenden Laut finden.** 

**- In einer zweiten Phase genügt vielleicht das Anlautbild allein. Wenn diese Übungsform angestrebt wird, sollte vorher mit der Anlauttabelle und dem Anlautspiel gearbeitet werden.** 

**- In der dritten, sehr komplexen Phase assoziiert es möglicherweise den Laut mit dem Buchstaben. Wenn diese Übungsform angestrebt wird, sollte vorher mit den Leseübungen gearbeitet werden.** 

### **Zettel-Button anklicken**

### **Ü1: a) Bestimmung von Anlaut, Inlaut und Endlaut über auditive Hilfe**

**In dieser Übungsform (Grundform zur Lautfindung) sollte speziell über das Gehör gearbeitet werden (Anlautbild mit der rechten Maustaste anklicken). Die Korrespondenz zum Anlautbild ist möglich.** 

### **Ü2: a) Bestimmung von Anlaut, Inlaut und Endlaut über visuelle Hilfe (Anlautbild)**

**Hier wird speziell der Zusammenhang von Anlautbild und Buchstaben geübt, wobei immer wieder die auditive Hilfe in Anspruch genommen werden kann. Die Korrespondenz zum Buchstaben ist möglich. Achtung: Vorher mit der Anlauttabelle und dem Anlautspiel arbeiten.** 

### **Ü3: a) Bestimmung von Anlaut, Inlaut und Endlaut über Grapheme**

**Hier wird speziell die Buchstabenkenntnis überprüft, wobei immer wieder die auditive Hilfe in Anspruch genommen werden kann. Achtung: Vorher mit den Leseübungen arbeiten.** 

### **Optionale Zusatzübung -Bestimmung von Wortsegmenten-**

**Diese komplexe Übungsform sollte durchgeführt werden, wenn das Kind sicher im Erkennen von An- und Endlauten ist.** 

### **Durchführung:**

**Das ganze Wort wird vorgesprochen (Anklicken des O-Button)** 

**Das Kind soll den Wortrest vorsagen.** 

**Mit den |< Button oder >| Button kann es sein Ergebnis überpüfen.** 

### **Beispiele:**

 **\_abel --> vorgesprochenes Wort: Kabel lau\_ --> vorgesprochenes Wort: lauf**

### **Übung 5: Lautmix (Lautanalyse, ph. BWH im engeren Sinne) -Laute in die richtige Reihenfolge bringen-**

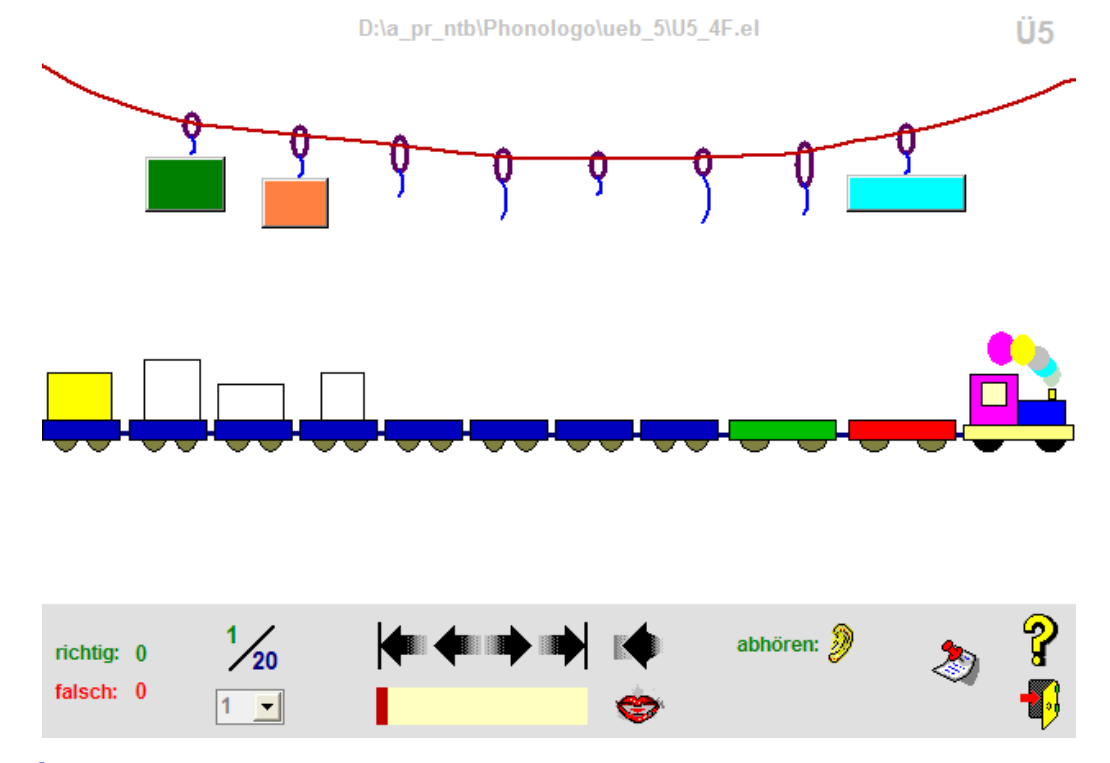

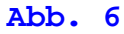

**Analyse auf Lautebene** 

### **Zettel-Button anklicken**

**Ü1: Anlautbild im grünen Wagen als Hilfe** 

**Ü2: Buchstabe im grünen Wagen** 

**Ü3: Kombination aus Ü1 und Ü2** 

**Ü4: Es wird nur der Laut gesprochen** 

**K1: Das Wort, bzw. die Silbe wird vorgesprochen. Die Laute sind durch Päckchen, die nach dem Zufallsprinzip angeordnet sind, repräsentiert.** 

**Beim Abhören der Laute wird als zusätzliche Hilfe das Anlautbild mit angezeigt.** 

**Ziel ist es, dass das Kind die Silbe / das Wort aus den Lauten zusammenbaut.** 

**Die Überprüfung geschieht durch Anklicken des Zuges. Falsch ausgewählte Päckchen werden an die Leine zurück gehängt.** 

**K2: Wie K1, bei einer falschen Lösung muss die ganze Übung durchgeführt werden. Beim Abhören der Laute erscheint das Anlautbild nicht.** 

# **Übung 6: Laute zu Wörter (Lautsynthese, ph. BWH im engeren Sinne) -auditives Zusammenschleifen von Lauten-**D:\a pr ntb\Phonologo\ueb 6\U6 6EI.el Ü6  $\frac{27}{27}$ Hilfe:  $\Box^0$  $27 -$ Hilfen: 0

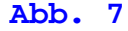

### **Synthese auf Lautebene**

**Das zu bildende Wort ist nicht vorgegeben. Das Wort wird in Laute gegliedert vorgelesen, wobei der Lautwechsel optisch angezeigt wird. Das Kind kann die einzelnen Laute abhören. Anlautbilder, Buchstaben oder die Worteinblendung dienen als Hilfe.** 

**Ziel ist es, die gesuchte Silbe / das gesuchte Wort zu sprechen. Mit dem Aufnahmestudio kann das Kind das Wort aufnehmen und es mit dem Originalwort vergleichen.** 

### **Zettel-Button anklicken**

**Ü1: Anlautbild beim Anklicken eines Balls Ü2: Buchstaben beim Anklicken eines Balls Ü3: Kombination aus Ü1 und Ü2 Ü4: Texteinblendung Ü5: es wird nur der Laut gesprochen** 

### **B4) Schriftsprachliche Ebene -einfaches Lesen-**

### **Übung 7: Wortaufbau -abbau**

**Wichtig ist, dass bei diesem Lernprozess das Kind besonders intensiv unterstützt wird.** 

### **Übung 7 und 8 arbeiten im Verbund.**

**Nach Durcharbeitung von Silbenübung 1 sollte mit der Leseübung 1, nach Si2 mit Le2 gearbeitet werden, usw.. (siehe ausführliche Durchführungsanleitung)**

**In dieser Übung soll das Zusammenschleifen von einfachen, lauttreuen Silben und einsilbigen Wörtern exemplarisch erlernt werden. Die Übungen beziehen sich auf die Laute** 

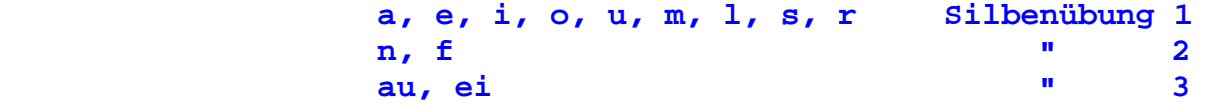

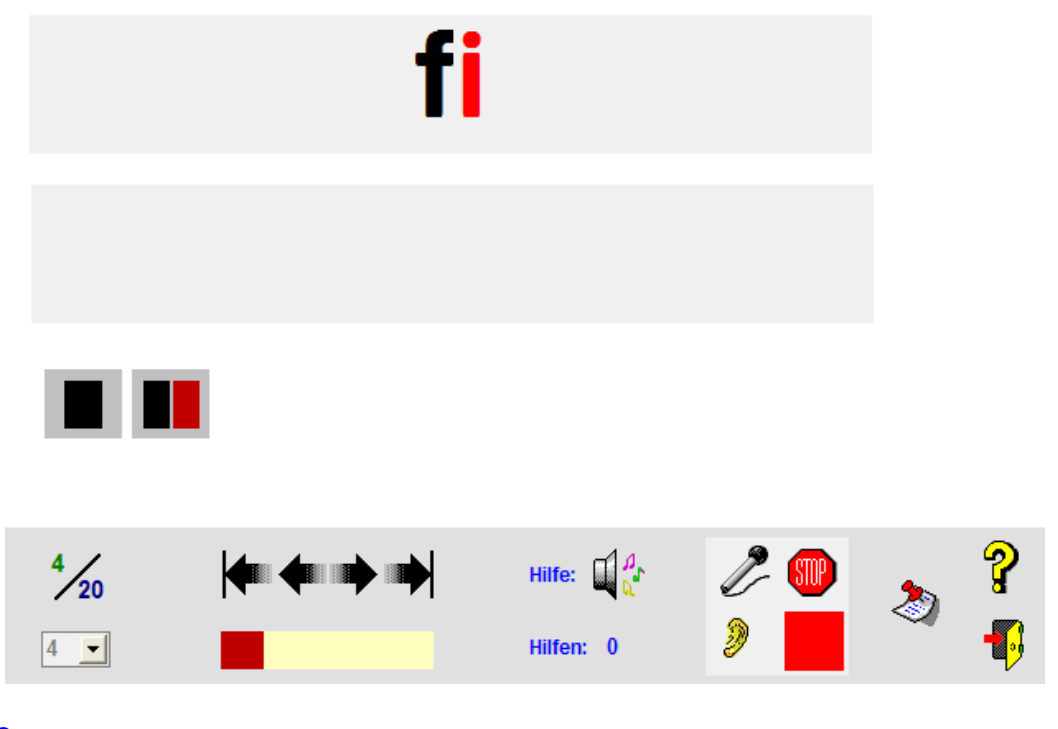

**Abb. 8** 

### **Durchführung:**

**Die zu erlesende Silbe bzw. das Wort ist im oberen Fenster dargestellt. Im unteren Fenster kann die Silbe/ das Wort durch Anklicken der Farbbuttons mit der rechten Maustaste auf- bzw. abbauend dargestellt werden.** 

**Das Kind soll jetzt bis zur jeweiligen Lautgrenze laut lesen.** 

**Durch Anklicken der Farbbuttons mit der linken Maustaste kann es seinen Leseprozess überprüfen bzw. bis zur Lautgrenze vorlesen lassen.** 

### **Weitere Hilfe:**

**Markiert das Kind in den Fenstern einen Buchstaben, indem er den Cursor vor den Buchstaben setzt, kann es sich den Laut anhören und das Anlautbild anzeigen lassen.** 

**Mit dem Aufnahmestudio kann es seine Leseleistung überprüfen.** 

# **Übung 8: Lesen**

**Wichtig ist, dass bei diesem Lernprozess das Kind besonders intensiv unterstützt wird.** 

**Beherrscht das Kind das Erlesen von einfachen Wörtern und Silben, so wird im nächsten Schritt mit Silbenkombinationen und langen Wörtern geübt.** 

**Grundprinzip ist auch hier, dass alle Übungen lauttreu angelegt sind. Das zu erlesende Wort ist im oberen Fenster, farblich in Silben gegliedert, dargestellt. Die Übungen beziehen sich auf Silben, bestehend aus den Lauten** 

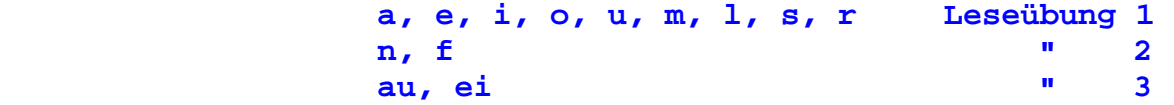

D:\a\_pr\_ntb\Phonologo\Ueb\_8\woerter\U84F.sil

Ü8

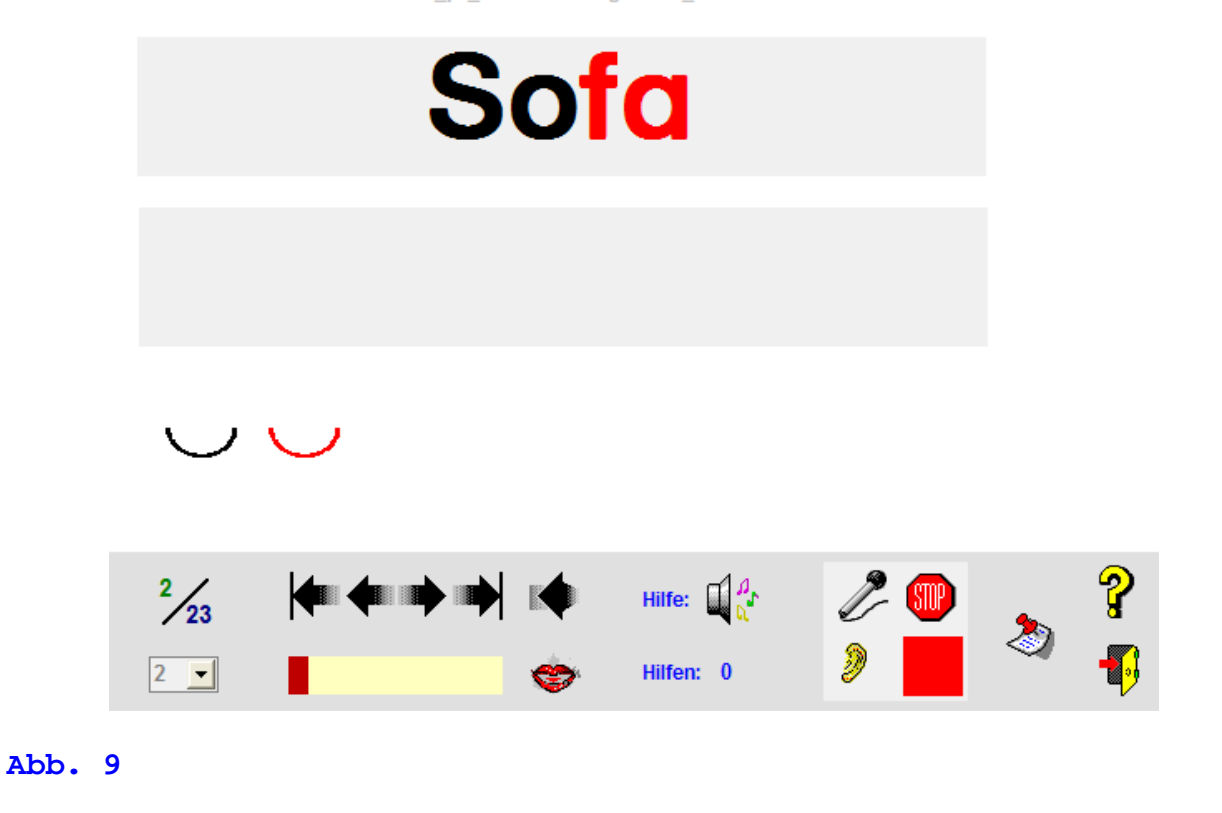

**Durchführung:** 

### **Zettel-Button anklicken**

**Ü1: Im unteren Fenster können die Silben durch Anklicken der Farbbuttons mit der rechten Maustaste auf- bzw. abbauend dargestellt werden. Zur besseren optischen Differenzierung sind die Silben farbig markiert. Das Kind soll jetzt bis zur letzen Silbengrenze lesen.** 

**Durch Anklicken der Farbbuttons mit der linken Maustaste kann es seinen Leseprozess überprüfen, bzw. die angewählte Silbe vorlesen lassen.** 

### **Weitere Hilfe:**

**Markiert das Kind in beiden Fenstern einen Buchstaben, indem er den Cursor vor den Buchstaben setzt, kann es sich den Laut anhören und das Anlautbild anzeigen lassen. Mit dem Aufnahmestudio kann es überprüfen, ob es das ganze Wort erlesen kann.** 

**Ü2: Im Gegensatz zu Ü1 wird im unteren Fenster nur mit den Einzelsilben gearbeitet.** 

# **B5) Hilfen und Spiele mit Unterstützung der Anlauttabelle**

### **Hilfe 1: Anlauttabelle**

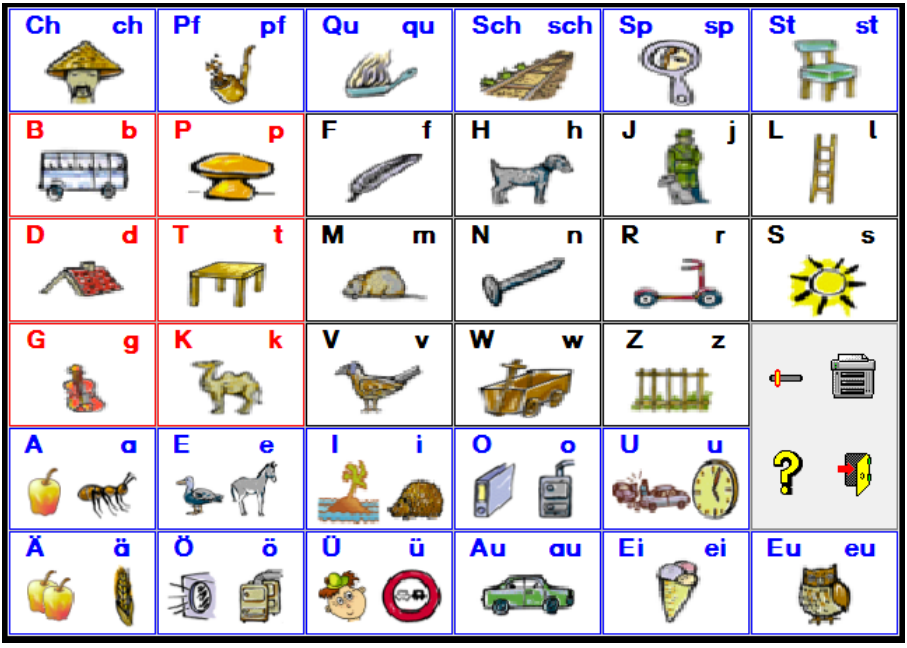

### **Abb. 10**

**Der Zusammenhang von Laut und Anlautbild soll geübt werden.** 

**Das Kind soll erkennen, dass z.B. der Laut "K" bei Kamel am Anfang steht. In den Laut- und Leseübungen werden die Anlautbilder als Hilfe angeboten.** 

### **Übungsvorschläge:**

**Arbeiten Sie anfänglich nicht mit allen Anlautbildern, sondern erweitern Sie den Übungsumfang mit jeder Übungsphase um 3 bis 4 Anlautbilder.** 

- **a) Zur Orientierung in der Anlauttabelle Sie geben die Aufgaben vor, z. B. "Finde das Dach". Das Kind kann sich jetzt "Dach" vorsprechen lassen.**
- **b) Wenn die Orientierung gefestigt ist, könnte der nächste Schritt die Erarbeitung des Anlauts sein. Aufgabe: "Mit welchem Laut beginnt Tisch?" Die Lösung "T" kann sich das Kind vorsprechen lassen.**

### **Spiel 1: Reimspiel / Wortergänzung**

 **a) Reime erkennen b) Silben zu einem "sinnvollen" Wort ergänzen** 

![](_page_19_Picture_7.jpeg)

![](_page_19_Figure_8.jpeg)

### **Reimen:**

**Ein Reimwort wird vorgelesen. Aus einer Auswahl von Wörtern muss das 2. Reimwort gefunden werden.** 

### **Wortergänzung:**

**Der erste Teil eines Wortes wird vorgegeben. Aus einer Auswahl von Wortteilen muss der 2. sinnvolle Wortteil gefunden werden.** 

**Mit Ü1 bis RF kann der Schwierigkeitsgrad eingestellt werden.** 

# **Spiel 2: Silbenspiel (Silben ordnen)**

![](_page_20_Figure_6.jpeg)

### **Abb. 12**

**Ziel des Spiel ist es, die Silben in richtiger Reihenfolge abzulegen. Dies geschieht, indem die Silben (Dosen) im Regal mit der linken Maustaste angeklickt werden.** 

**Durch Anklicken der Dosen mit der rechten Maustaste können die Silben abgehört werden. Dies ist bei allen "farbigen" Dosen möglich.** 

**Übungsdurchgänge, richtige und falsche Lösungen werden protokolliert.** 

**Es können maximal 5 Silben in die richtige Reihenfolge gebracht werden.** 

**Die Übung kann erschwert werden, indem zusätzliche Silben zur Auswahl angeboten werden.** 

### **Zettel-Button anklicken**

 **Ü1: Es wird eine Silbe mehr angeboten. Ü2: Es werden zwei Silben mehr angeboten. Ü3: Es werden drei Silben mehr angeboten.** 

# **Spiel 3: Anlautspiel**

![](_page_21_Figure_6.jpeg)

![](_page_21_Figure_7.jpeg)

**Beim Anlautspiel wird der Laut vorgelesen. Das Kind muss das dazugehörige Anlautbild finden. Dabei werden richtige und falsche Lösungen angezeigt.** 

### **Anmerkung: Im Programm lässt sich der Übungsumfang einstellen (Zettelbutton). Übung mit selbstdefinierten Einstellungen durch erneutes Anklicken des Zettelbuttons aktivieren.**

 **Die vordefinierte Übungen lassen sich einfach ein lesen: Übungsauswahl über den Diskettenbutton.** 

# **Spiel 4: Lesespiel**

![](_page_22_Figure_4.jpeg)

### **Abb. 14**

**Beim Lesespiel muss ein vorgelesener Text durch Anklicken in die richtige Reihenfolge gebracht werden.** 

**Dabei kann der Schwierigkeitsgrad mit Ü1 bis Ü3 eingestellt werden.** 

### **Zettel-Button anklicken**

**Unter Ü1 besteht eine 1 : 1 Zuordnung.** 

**Unter Ü2 wird ein Item mehr angeboten.**

**Unter Ü3 werden 2 Items mehr angeboten.**

# **C) Struktur der Übungsabfolge**

# **Reim –und Wortergänzungsebene**

![](_page_23_Picture_86.jpeg)

# **Silbenebene**

![](_page_23_Picture_87.jpeg)

### **Lautebene**

![](_page_23_Picture_88.jpeg)

![](_page_24_Picture_89.jpeg)

# **Schriftsprachliche Ebene -einfaches Lesen-**

![](_page_24_Picture_90.jpeg)

# **III Weitere wichtige Informationen**

### **Kennwort: dtp**

**A) Mit dem Texteditor können Sie einfach die Übungstexte anlegen. Mit dem Satzaufnahme-Editor können Sie die Sounddateien zu den einzelnen Übungen anlegen.** 

**Hinweis: Die speziellen ausführlichen Übungsbedienungen entnehmen Sie bitte der Onlinehilfe (?-Info) einer jeden Übung, der Arbeitshilfe oder dem Spiel.** 

# **A) Eröffnungsbildschirm**

![](_page_25_Picture_5.jpeg)

**Abb. 15** 

**Von links nach rechts gesehen, können Reim- Silben- Laut- und Leseebene und der Editor aufgerufen werden:** 

![](_page_26_Picture_55.jpeg)

**Abb. 15 b** 

**In Abb. 15a (siehe unten) wurden z. B. Übungen und Spiele zur Leseebene ausgewählt. Hier die Übung 1 (Silben zu Wörter).** 

**Die Lektionen können dann im geöffneten Fenster ausgewählt werden.** 

# **B) Der Texteditor**

**Mit dem Texteditor, der bei den Programmen vorhanden ist, können Sie leicht eigene Übungen entwerfen.** 

**Wie lege ich Übungen an?** 

**Beispiel für Übung 2 -Silbenmix- :** 

**Ra\_be\ lau\_fen\ ver\_lo\_sen\** 

**Die Unterstriche markieren die Silben Markieren Sie die Übungseinheiten mit " \".** 

**Wählen Sie einen Übungsnamen und die zugehörige Extension, hier Sil aus.**

**Es ist zweckmäßig für jede Übung ein eigenes Unterverzeichnis anzulegen. Die Datenstruktur könnte folgendermaßen aussehen:** 

![](_page_27_Picture_75.jpeg)

**Verfahren Sie entsprechend mit anderen Übungen. Die Onlinehilfen zeigen Ihnen, welche Extensionen zu wählen sind.** 

# **C) Wie arbeite ich mit dem Sound-Editor ?**

![](_page_27_Figure_4.jpeg)

### **Abb. 16**

**Laden Sie eine vorbereitete Datei, die Sie wie oben beschrieben mit dem Texteditor angelegt haben.** 

**Wir beziehen uns auf ein Beispiel** 

```
für Übung 8 -Leseübung 8- : 
Ro\ si\ ne\
```
**Die erste Einheit l\_e\_s\_e\_n erscheint dann im Fenster.** 

**Sie können jetzt bis zur Silbengrenze die einzelnen Items aufnehmen:** 

![](_page_28_Picture_107.jpeg)

### **0. Aufnahme: Rosine**

**Ist schon eine Aufnahme vorhanden, so ist das Feld im Aufnahme-Editor grün. Ist noch keine Aufnahme aufgenommen, so ist das Feld rot.** 

**Da es sich bei der Übung 7 um eine Silbenübung handelt, müssen Sie die Extension les wählen.** 

- **Aufnahme starten: Klicken Sie den Button "Aufnahme" (Mikrofon) an. Während der Aufnahme leuchtet eine Glühlampe.**
- **Aufnahme beenden: Beenden Sie die Aufnahme, indem Sie den Button "Aufnahme-Stop" anklicken.**

**Aufnahme überprüfen: Lautsprecher-Button anklicken** 

**Aufnahme löschen: Existiert eine Aufnahme, so ist die Aufnahmeanzeige grün. Löschen Sie die Aufnahme, indem Sie mit der rechten Maustaste auf die Aufnahmeanzeige (grün) doppelklicken.** 

**Verfahren Sie entsprechend mit anderen Übungen. Die Onlinehilfen zeigen Ihnen, wie Sie vorzugehen haben.** 

# **IV Durchführungsanleitung und Lernpass**

**Die Durchführungsanleitung und der Lernpass liegen als separate Pdf-Datei bei. Sie enthält die systematische Reihenfolge der Übungsdurchführungen. Im Lernpass können Sie die Übungen des Kindes dokumentieren** 

**Drucken Sie beide Anleitungen unbedingt aus.**